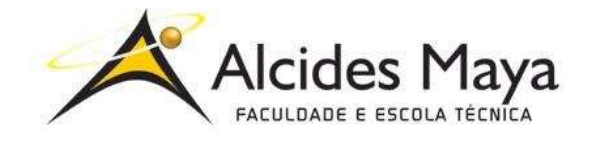

FACULDADE E ESCOLA TÉCNICA ALCIDES MAYA Curso Técnico em Informática **Parecer SEC/CEED 007/2016 Rua Dr. Flores 396 - Centro - POA/RS**

# **RELATÓRIO FINAL DE ESTÁGIO**

## **CWI SOFTWARE**

# **MORONI DO CANTO MARASCHIM**

**Porto Alegre / RS 02/2020**

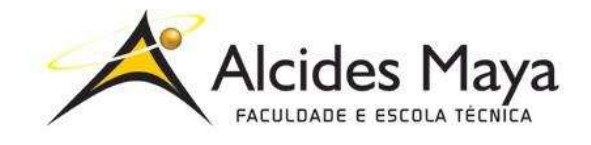

FACULDADE E ESCOLA TÉCNICA ALCIDES MAYA Curso Técnico em Informática **Parecer SEC/CEED 007/2016 Rua Dr. Flores 396 - Centro - POA/RS**

### **Moroni do Canto Maraschim**

## **CWI SOFTWARE**

Relatório de Estágio Curricular apresentado à disciplina Estágio Supervisionado do Curso Técnico em Informática da Faculdade e Escola Técnica Alcides Maya, como requisito parcial para obtenção do título de Técnico em Informática.

**Orientador: João Padilha Moreira Direção da Escola Alcides Maya: Devanir Oss Emer Eizerik Empresa: CWI Software Período: 01/04/2019 a 01/10/2019**

> **Porto Alegre / RS 02/2020**

# **APROVAÇÃO**

\_\_\_\_\_\_\_\_\_\_\_\_\_\_\_\_\_\_\_\_\_\_\_\_\_\_\_\_\_\_\_\_\_\_\_\_\_ Direção Geral da Escola Alcides Maya

\_\_\_\_\_\_\_\_\_\_\_\_\_\_\_\_\_\_\_\_\_\_\_\_\_\_\_\_\_\_\_\_\_\_\_\_\_ Professor Orientador Estágio

\_\_\_\_\_\_\_\_\_\_\_\_\_\_\_\_\_\_\_\_\_\_\_\_\_\_\_\_\_\_\_\_\_\_\_\_\_ **Estagiário** 

# **SUMÁRIO**

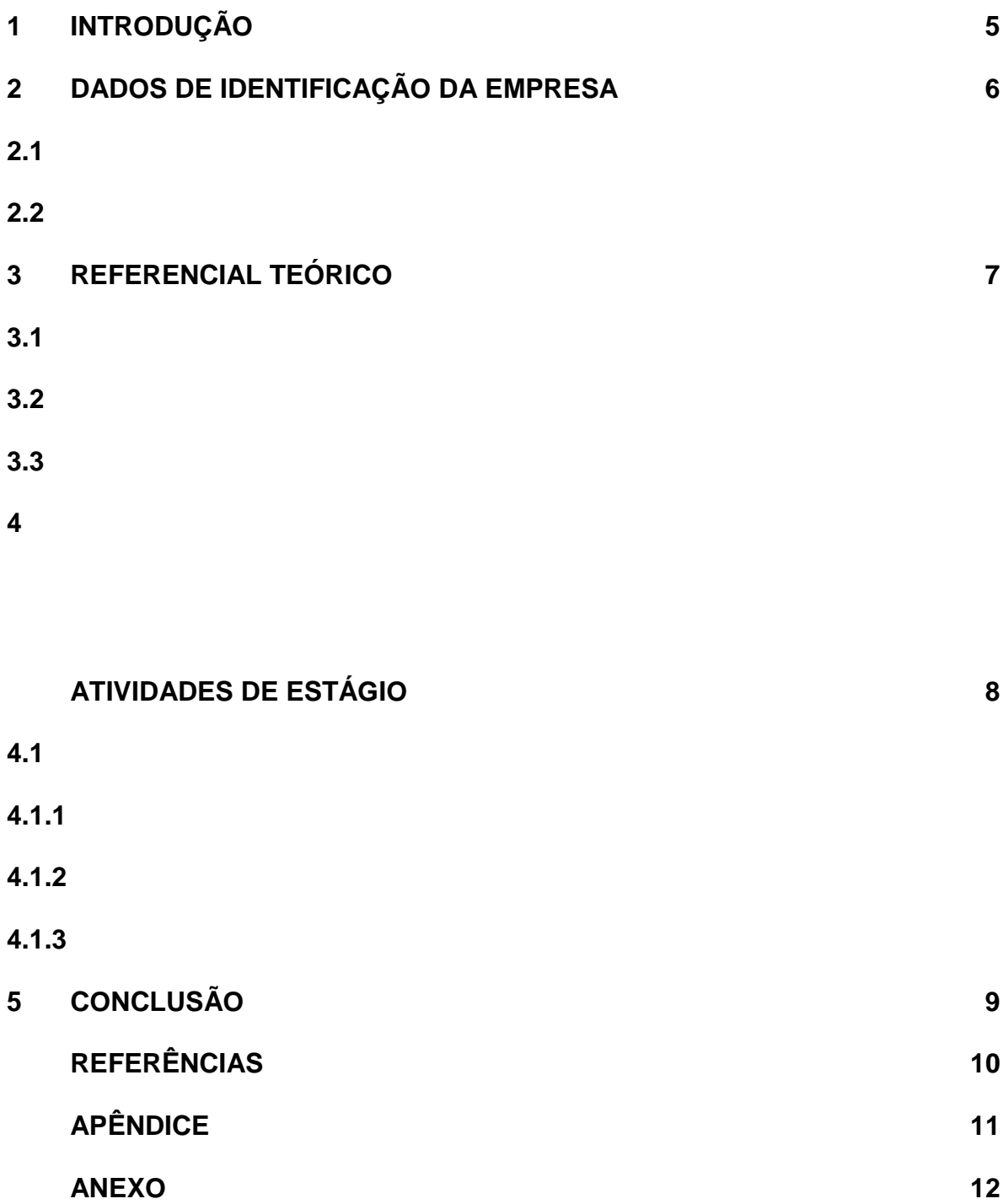

# **1 INTRODUÇÃO**

Após o desenvolvimento de todo relatório, a Introdução é a última a ser redigida. Nela serão expostos, de forma breve, todas as partes que compõem o relatório, por exemplo:

O presente relatório descreve as atividades realizadas no estágio supervisionado do curso Técnico em Informática, desenvolvidas na empresa \*\*\*, que teve como **objetivo principal** adquirir maior conhecimento prático e técnico na área de \*\*\*\*\*. (Exemplo: Suporte Técnico ou Desenvolvimento).

O embasamento teórico traz algumas informações a respeito das produções teóricas realizadas. (Texto de Exemplo).

Para finalizar são feitas algumas considerações finais (conclusões) de forma a contribuir com a melhoria dos serviços já existentes. (Texto de Exemplo).

# **2 DADOS DE IDENTIFICAÇÃO DA EMPRESA**

### **2.1 CWI Software**

A CWI Software foi fundada em 1991, possui unidades em Porto Alegre, São Leopoldo, Caxias do Sul, São Paulo e Rio de Janeiro. A CWI Software é uma empresa que propõe a entrega de soluções nas mais diversas tecnologias, prezando sempre pela qualidade dos serviços.

A CWI mantém um conjunto de valores, a fim de sempre atingir sua visão de negócios. Conforme disponibilizado pela empresa, estes valores são:

#### MISSÃO

Produzir softwares e serviços em tecnologia da Informação que contribuam decisivamente para o sucesso de nossos clientes. VISÃO

Ser o melhor fornecedor de TI em cada um dos nossos clientes, tornando-se referência nos mercados em que atua, com equipe reconhecida por sua excelência profissional.

VALORES:

Credibilidade, comprometimento, Flexibilidade, excelência, crescimento e cooperação. (cwi software, 2019).

### **2.2 Compromisso com a comunidade**

A empresa, além do compromisso com seus clientes, também mantém o compromisso com a comunidade fomentando o interesse de jovens a seguirem carreiras nas áreas de tecnologia. Um dos exemplos deste compromisso, é através do projeto Let's Code, que poderia ser descrito como encontros, de no máximo meio turno, onde são abordados temas como ingresso no mercado de trabalho, além de desafios de programação.

Além do Let's Code, a CWI também abre oportunidades para estudantes de cursos de tecnologia ingressarem no mercado de trabalho, oferecendo treinamento prático nas principais tecnologias utilizadas na empresa. Para os estudantes ingressarem na CWI Software, é realizado o programa Crescer, que forma profissionais em desenvolvimento de software, agregando-os ao quadro de colaboradores da empresa.

# **3 REFERENCIAL TEÓRICO**

Como o passar dos tempos, cada vez mais as pessoas/clientes querem um sistema ou site com uma ótima qualidade, com isso as empresas têm a obrigação de melhorar a qualidade de seu produto. Esse é um dos motivos que essa área tem crescido muito, pois com o melhoramento do software, isso irá atrair novos usuários para o sistema.

#### **3.2 O que é qualidade de software**

Um software qualidade é que que atende as necessidades e gostos do usuário, um sistema que não tem bugs ou que usuário tenha dificuldades para usar. Um desses métodos para manter a qualidade do software, são os teste. São feitos vários tipos de testes, mas tudo depende da situação e do objetivo que o sistema foi criado.

#### **3.3 Testador de software**

O testador de software é aquele que tem como função, sempre manter a qualidade do software, ele pode usar vários meios para manter a qualidade, uma desses meios, são os testes de software e automação de testes.

Existem diversos tipos de testes, como testes de regressão, unitário, smoke, stress, etc. Além disso, ele pode automatizar esses testes, assim facilitando os seus testes e economizando tempo e mantendo a mesma qualidade de sempre.

O testador possui uma função específica, ou seja, precisa analisar as aplicações para que possíveis bugs sejam corrigidos enquanto estão sendo desenvolvidos. Por isso é importante que o trabalho seja iniciado antes de os códigos serem escritos. Com isso, o objetivo geral é corrigir as falhas antes que o produto final fique pronto. (POZZEBOM, 2013).

## **4 ATIVIDADES DE ESTÁGIO**

Foram feito vários tipo de testes, como:

● Teste de regressão:

Teste de regressão consiste em testes na aplicação de versões mais recentes do software, para garantir que não surgiram novos defeitos ou erros em componentes já conhecidos.

● Teste de unidade:

O teste é feito em unidades menores de um software, de modo isolado, para ver se todas as funcionalidades funcionam adequadamente, como botões, ícones, etc.

● Teste de integração:

O teste de integração é só feito depois das unidades testadas, realiza-se uma verificação se elas funcionam bem e corretamente juntas, integradas. Pode acontecer delas apresentarem incompatibilidades ao funcionarem juntas, mesmo sendo aprovadas no teste de unidade;

● Teste de usabilidade:

O teste de usabilidade é feito por um grupo de pessoas para ver se o software satisfaz as suas necessidades. Dentro do teste verifica se o usuário usa o sistema corretamente, analisando onde ele tem mais dificuldade.

● Teste de stress:

Teste de stress leva o software ao seu limite de funcionamento, para mais ou para menos, para avaliar em qual ponto ele deixa de funcionar corretamente. Ele é feito para verificar se as especificações máximas ou mínimas de uso estão corretas.

#### **4.1 Recursos Utilizados**

Foi disponibilizado pela CWI, desde o início do período de estágio, um computador com capacidade de processamento compatível com as funções exercidas. A tabela abaixo apresenta os dispositivos de hardware disponibilizados pela empresa para a execução das funções de testador de software:

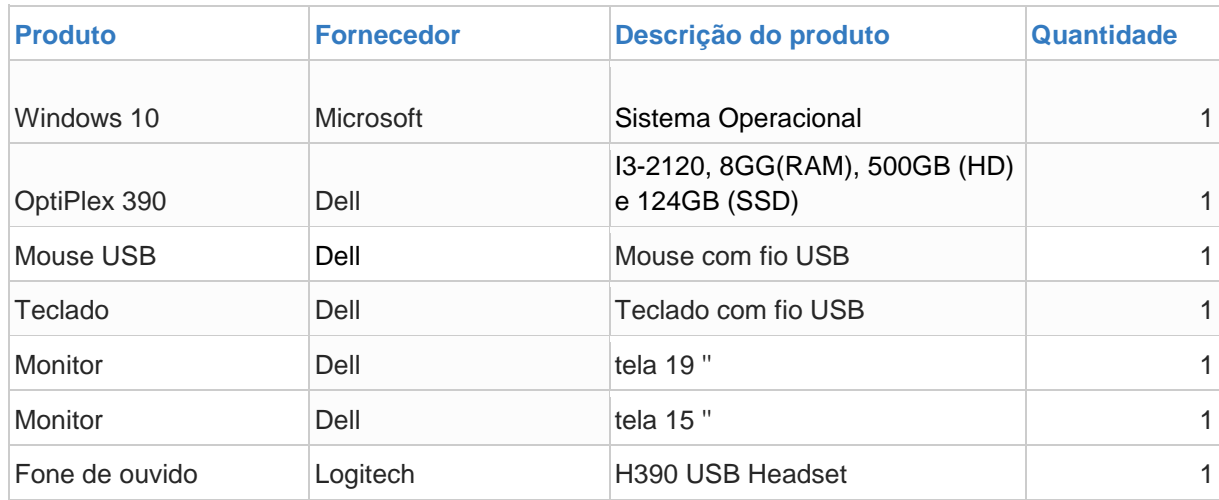

A CWI Software disponibilizou, também, como instrumento de gerenciamento de bugs e modelagem de testes, as ferramentas Azure DevOps, utilizada durante a maior parte do período de estágios, e a versão anterior a esta, o Microsoft Team Foundation Service (TFS). Também, houve a utilização da ferramenta de automação de testes Cypress, porém não houve continuidade do projeto de automação durante o período de estágio. A seguir, são apresentadas cada uma das

ferramentas utilizadas e o seu papel no desempenho das funções executadas durante o período de estágio.

#### **4.1.1 Azure Devops**

Criada pela Microsoft como sequência ao TFS 2018, o serviço oferece uma plataforma colaborativa para gerenciamento do trabalho em projetos de desenvolvimento de software. O Devops oferece recursos que se adequam a necessidade do cliente e projeto. Entre seus recursos principais podemos citar: um *board* para acompanhamento do andamento do projeto e rastreamento de *bugs*, um repositório para controle de versionamento do código, uma ferramenta de criação e execução de planos de testes e cenários, além de outros recurso.

O serviço foi utilizado durante a maior parte do período de estágio, e tinha como recursos principais utilizados o board onde eram registradas as tarefas de desenvolvimento e testes e bugs encontrados durante o processo de teste do sistema, além da funcionalidade de plano de testes onde eram criados cenários e executados o mesmos.

### **4.1.2 Microsoft TFS 2018 (Team Foundation Service)**

Assim como o Azure Devops, o TFS é uma ferramenta de gestão de projetos ágeis, e oferece as principais funcionalidades do sucessor, como : board de tarefas, plano de testes e gerenciamento de equipe.

O TFS foi utilizado na fase inicial do estágio e, posteriormente, em um projeto ao qual foi prestado suporte para a equipe de testes. No entanto, o contato com o mesmo foi breve e pontual, sendo relacionado, quase que exclusivamente, a gestão e acompanhamento de bugs.

## **4.1.3 Cypress**

O Cypress é uma ferramenta de automação de testes pensada para interagir com as aplicações web modernas, auxiliando desenvolvedores e profissionais de qualidade de software nas dificuldades em testar aplicativos modernos. Sua interação com o sistema dá-se pela interpretação do front-end da aplicação. Esta ferramenta torna possível configurar testes, escrever scripts, executar e depurar testes.

Por ser uma uma ferramenta simples, tanto em relação ao aprendizado quanto em performance, o Cypress foi definido para utilização no projeto de automação do sistema por seus benefícios e pelo fato de suas desvantagens não se apresentarem como impedimento para o sistema já existente. Contudo, o projeto de automação foi encerrado no início do desenvolvimento dos scripts de automação, sendo retornado posteriormente com a utilização de outra ferramenta e sendo executado por outro profissional.

# **5 CONCLUSÃO**

Suas conclusões finais sobre a sua experiência no estágio, exemplo: Aprendizados profissionais desenvolvidos no decorrer das atividades, críticas e avaliações de possibilidades, impressões pessoais, crescimento pessoal, etc.

Apresentar as recomendações e/ou sugestões, se houver.

# **REFERÊNCIAS**

POZZEBOM, Rafaela. **O que é e o que faz o testador de software?** Disponível em: <<u>https://www.oficinadanet.com.br</u>>. Acesso em: 02 Fev. 2020.

CWI Software. **Missão, Visão e Valores.** Disponível em: [<https://cwi.com.br/sobre>](https://cwi.com.br/sobre). Acesso em: 03 Fev. 2020.

### **ATESTADO DE ATIVIDADES, PERÍODO E CARGA HORÁRIA**

#### **DECLARAÇÃO**

**NOME DA EMPRESA** declara que o estagiário **NOME DO ALUNO**, RG XXXXXXXXXXXX, realizou estágio curricular no Setor de XXXXX, no período de dia/mês/ano a dia/mês/ano, cumprindo carga horária diária de XX (horas em extenso) horas e carga horária total igual ou superior a 400 (quatrocentas) horas.

**Atividades desempenhadas**: Ex: manutenção de computadores e redes de computadores, criação de sites, suporte ao usuário. (Neste campo deverá descrever as atividades desempenhadas no estágio informado no Relatório Final de Estágio.)

**Avaliação**: Satisfatória ( ) Não Satisfatória ( )

Porto Alegre, xx de xx de xxxx.

#### **(NOME DA EMPRESA E NOME DO RESPONSÁVEL PELA EMPRESA)**

\_\_\_\_\_\_\_\_\_\_\_\_\_\_\_\_\_\_\_\_\_\_\_\_\_\_\_\_\_\_\_\_\_\_\_\_\_\_\_\_

**(CARIMBO DA EMPRESA E ASSINATURA DO RESPONSÁVEL PELA EMPRESA (SETOR)**

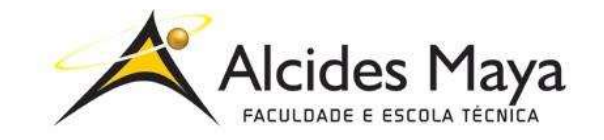

FACULDADE E ESCOLA TÉCNICA ALCIDES MAYA

Curso Técnico em Informática

**Parecer SEC/CEED 007/2016**

#### **Rua Dr. Flores 396 - Centro - POA/RS**

# **Ficha de Avaliação**

Nome do estagiário(a):

#### **Orientação para o preenchimento desta ficha:**

- 1- Ler atentamente cada item e atribuir uma nota de 1 a 5.
- 2- Cientificar o (a) estagiário (a) das notas atribuídas, assinando a ficha juntamente com o (a) estagiário(a).
- 3- Entregar esta ficha para o (a) estagiário(a).

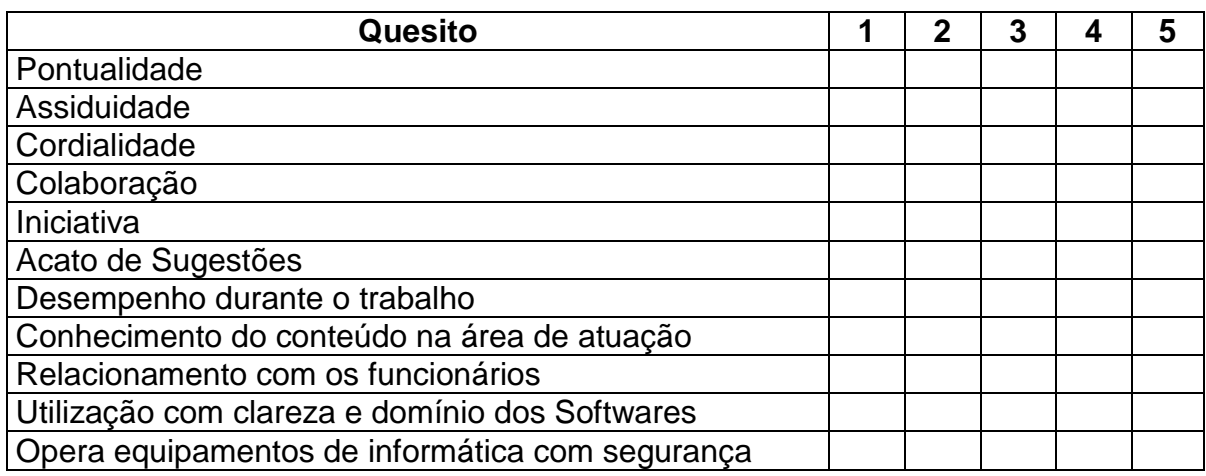

Você aceitaria o(a) estagiário(a) como profissional atuando em sua empresa?

#### Carimbo e Assinatura da Empresa **Para uso da Escola**

<https://cwi.com.br/area-de-apoio/lets-code> <https://cwi.com.br/area-de-apoio/crescer> <https://cwi.com.br/sobre> <https://docs.cypress.io/guides/overview/why-cypress.html#In-a-nutshell> [https://docs.microsoft.com/pt-br/azure/devops/user-guide/what-is-azure](https://docs.microsoft.com/pt-br/azure/devops/user-guide/what-is-azure-devops?view=azure-devops)[devops?view=azure-devops](https://docs.microsoft.com/pt-br/azure/devops/user-guide/what-is-azure-devops?view=azure-devops) [https://docs.microsoft.com/pt-br/visualstudio/releasenotes/tfs2018-relnotes](https://docs.microsoft.com/pt-br/visualstudio/releasenotes/tfs2017-relnotes)